## Vodenje proizvodnje na podlagi ročno vnesenih prejemov iz proizvodnje in razbremenjevanje zalog s pomočjo vnosa inventure zaradi porabe

Zadnja sprememba 27/09/2024 8:50 am CEST

Proizvodnjo v Minimaxu lahko vodimo tudi tako, da vnašamo le **prejeme iz proizvodnje**, nato namesto sprotnih izdaj v proizvodnjo naredimo **inventuro zaradi porabe** za določeno obdobje.

## **Prejem iz proizvodnje**

- 1 Najprej v meniju **Poslovanje > Zaloge,**
- 2 kliknemo **Nov > Prejem,**
- 3 pri podvrsti prometa izberemo **Iz proizvodnje**.
- 4 Vnesemo glavo [prejema.](http://help.minimax.si/help/vnos-novega-prejema)

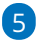

Vnesemo vrstice prejema:

- izberemo **skladišče** iz katerega bomo artikel prejeli iz proizvodnje,
- nato izberemo **artikel**, ki smo ga proizvedli.
- Vnesemo **količino** posameznega artikla
- ter **ceno** za posamezni artikel.

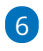

Ko končamo z vnosom artiklov, **Prejem** potrdimo s klikom na **Potrdi** -

zaloga je povečana za vnesene artikle.

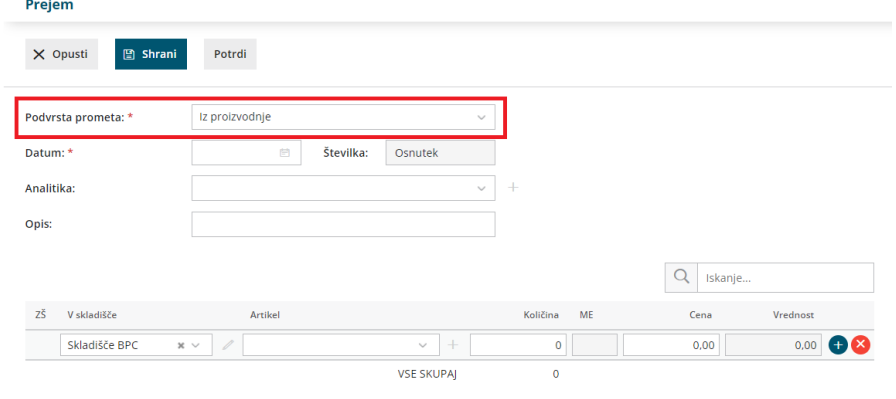

## **Inventura zaradi porabe**

- 1 Nato v meniju **Poslovanje > Zaloge,**
- 2 kliknemo **Nov** > **Inventura**,
- 3 pri vrsti inventure izberemo **Inventura zaradi porabe**.

4

Kliknemo na **skladišče** za katerega želimo narediti inventuro.

v preglednici je prikazana zaloga v skladišču.

5 Kliknemo **Vnos dejanskih količin**, nato v polja vnesemo količino za

posamezni artikel, ki ga imamo na zalogi.

## 6

Vnos količin zaključimo s klikom na **Shrani**.

- program ponovno prikaže preglednico z artikli na zalogi s količinami, ki smo jih vnesli pri inventuri.
- 7 Preglednico zapremo s klikom **Zapri**.

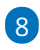

nato **Inventuro** potrdimo s klikom na **Potrdi**.

Na preglednici izpiše artikle, ki smo jih vnesli pri inventuri kot manjko, zaloga je zmanjšana za te artikle.